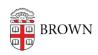

Knowledgebase > Email and Collaboration > Email > Learn about the new integrated Gmail layout

## Learn about the new integrated Gmail layout

Kyle Oliveira - 2022-08-18 - Comments (0) - Email

Brown <u>Gmail.com</u> users will start to see a new UI that Google is pushing out to all Gmail accounts. You can learn more about changes in Google's support article <u>here</u>.

To immediately opt-in to this new UI change or roll back to the previous one\*, follow these directions:

## Opt in to the new view

**Important**: To use the new view, you must turn on Chat in Gmail and set Chat to the left-hand panel. <u>Learn how to turn on Chat in Gmail</u>.

- 1. At the top right, click **Settings**.
- 2. Under "Quick settings," click **Try out the new Gmail view**.
- 3. In the new window, click Reload.

## Opt out of the new view\*

- 1. At the top right, click Settings.
- 2. Under "Quick settings," click Go back to the original Gmail view\*\*.
- 3. In the new window, click **Reload**.

\*As with all other Google UI changes, it's likely that rolling this back is only temporary and you will be forced to move to the new UI eventually.

\*\*When reverting back to the original view, Google will ask you why you're making this change. You can leave this blank.